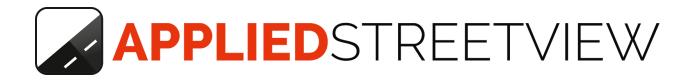

# **Creator 3**

for PC Google Cloud Amazon EC2 Microsoft Azure Cloud

Creator 3.2.2

## **Table of Contents**

About this Document

<u>CUDA 10</u>

Google Cloud Set Up Performance & Cost DATA handling

Amazon EC2 Set Up Performance & Cost DATA handling

Microsoft Azure Cloud Set Up Performance & Cost DATA handling

Feedback

Support

## **About this Document**

This document is for the new Google Cloud Compute and Amazon EC2 capability of Creator 3 only. See the <u>Creator manual</u> for all other info.

## **CUDA 10**

Starting with Creator 3.2.0 CUDA 10 is needed instead of CUDA 8. Download <u>CUDA 10</u> and install it.

The following NVIDIA graphic cards have been tested in the cloud: M60, P100, V100.

The following NVIDIA graphic cards have been tested for a local PC: GTX 970, GTX 1080, RTX2060

## **Google Cloud**

## Set Up

- 1. Go to <a href="https://console.cloud.google.com/compute/instances">https://console.cloud.google.com/compute/instances</a>
- 2. Click on **CREATE INSTANCE**
- 3. In Machine type click customize
- 4. Set Cores to 8 and Memory to 8 GB
- 5. In the **GPUs** section set **Number of GPUs** to 1 and **GPU type** to NVIDIA Tesla P100 or V100. V100 is about 80% faster for creating streetview tiles.
- 6. Click on **Boot disk** and select Windows Server 2019 Datacenter. Then set **Boot disk type** to SSD persistent disk.
- 7. Click Create

Machine type

Customize to select cores, memory and GPUs.

| Cores                                                                                        |                  |                                             |                      | Basic view |
|----------------------------------------------------------------------------------------------|------------------|---------------------------------------------|----------------------|------------|
| -•                                                                                           |                  | 8                                           | vCPU                 | 1 - 96     |
| Memory                                                                                       |                  |                                             |                      |            |
| •                                                                                            |                  | 8                                           | GB                   | 7.2 - 52   |
| Extend memory @                                                                              |                  |                                             |                      |            |
| CPU platform                                                                                 |                  |                                             |                      |            |
| Automatic                                                                                    |                  |                                             |                      | +          |
|                                                                                              |                  |                                             |                      |            |
|                                                                                              |                  |                                             |                      |            |
| The number of GPU dies i                                                                     |                  |                                             |                      |            |
| The number of GPU dies i<br>for this instance. For this                                      |                  |                                             |                      |            |
| The number of GPU dies i<br>for this instance. For this<br>Learn more                        |                  |                                             |                      |            |
| The number of GPU dies i<br>for this instance. For this<br>Learn more                        |                  | ou can select no i                          | fewer than           |            |
|                                                                                              | machine type, yo | ou can select no<br>GPU type<br>NVIDIA Tesi | fewer than<br>a P100 |            |
| The number of GPU dies i<br>for this instance. For this<br>Learn more<br>Number of GPUs      | machine type, yo | ou can select no<br>GPU type<br>NVIDIA Tesi | fewer than<br>a P100 |            |
| The number of GPU dies i<br>for this instance. For this<br>Learn more<br>Number of GPUs<br>1 | machine type, yo | ou can select no<br>GPU type<br>NVIDIA Tesi | fewer than<br>a P100 |            |

Container 💮

Deploy a container image to this VM instance. Learn more

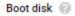

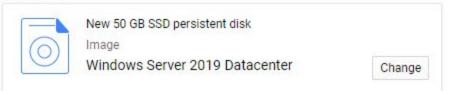

After connecting to the instance:

- 1. Download and install CUDA 10
- 2. Download and install Creator 3.x.x
- 3. Exclude the **in** and **out** Creator 3 folders from Windows Security. <u>https://support.microsoft.com/en-us/help/4028485/windows-10-add-an-exclusion-to-windows-security</u>

### **Performance & Cost**

#### For 24 hours: 8 Cores, 8 GB Memory, 1 GPU NVIDIA Tesla P100:

#### Performance

| Streetviews:         | 864,000 |
|----------------------|---------|
| Streetviews + tiles: | 393,000 |

#### Cost

| Instance:             | 53.58 USD   |
|-----------------------|-------------|
| 1 Streetview + tiles: | 0.00014 USD |

### 8 Cores, 8 GB Memory, 1 GPU NVIDIA Tesla V100:

#### Performance

| Streetviews:                    | 1,234,000 |
|---------------------------------|-----------|
| Streetviews + Streetview tiles: | 480,000   |

#### Cost

| Instance:             | 76.38 USD   |
|-----------------------|-------------|
| 1 Streetview + tiles: | 0.00015 USD |

## **DATA** handling

In order to run **Creator 3** cost effectively in a Google Virtual Machine you should set up separate instances for data-transfer and processing.

#### PROCESS

Is a GPU instance. It is expensive.

For this you want to spin it up only for the actual data processing. Spin it down when not using it.

#### DATA

Is a tiny CPU instance. It is very cheap.

With just 1 core, 2 GB RAM and no GPU.

Use it for time-intensive data-transfer like upload and download.

- 1. Assuming your source images are 1 TB, create a new disk with the size of 2 TB and attach it to the **DATA** instance.
- 2. Start the **DATA** instance, install a FTP server on it and start the data transfer. The data transfer will needs some time, and you save money by using a cheap instance for this.
- 3. Stop the **DATA** instance, and detach your 2 TB disk.
- 4. Attach your 2 TB disk to the **PROCESS** instance.
- 5. Start the **PROCESS** instance and process with **Creator 3** from and to the 2 TB disk.
- 6. Stop the **PROCESS** instance, and attach our 2 TB disk back to the **DATA** instance.
- 7. Either download the streeview-tiles directly via FTP or upload them to Google cloud storage. (Google enables it's CDN by default).

## Amazon EC2

## Set Up

- 1. Go to e.g. <u>https://eu-central-1.console.aws.amazon.com/ec2</u>
- 2. Click on Launch Instance
- 3. Step 1: Choose an Amazon Machine Image (AMI): Choose **Microsoft Windows Server 2019 Base**
- 4. Step 2: Choose an Instance Type: Choose **p3.2xlarge** 1 x V100 GPU.
- 5. Review and Launch

After connecting to the instance:

- 1. Download and install <u>CUDA 10</u>
- 2. Download and install Creator 3.x.x
- 3. Exclude the **in** and **out** Creator 3 folders from Windows Security. <u>https://support.microsoft.com/en-us/help/4028485/windows-10-add-an-excl</u> <u>usion-to-windows-security</u>

## **Performance & Cost**

#### For 24 hours:

#### 8 Cores, 8 GB Memory, 1 GPU NVIDIA Tesla V100:

| Performance                     |           |
|---------------------------------|-----------|
| Streetviews:                    | 1,234,000 |
| Streetviews + Streetview tiles: | 480,000   |

#### Cost

| Instance:             | 100.584 USD |
|-----------------------|-------------|
| 1 Streetview + tiles: | 0.00021 USD |

## **DATA** handling

In order to run **Creator 3** cost effectively in a Amazon Virtual Machine you should set up separate instances for data-transfer and processing.

#### PROCESS

Is a GPU instance. It is expensive. Instance type: **p2.xlarge** or **p3.2xlarge**.

For this you want to spin it up only for the actual data processing. Spin it down when not using it.

#### DATA

Is a tiny CPU instance. It is very cheap.

#### Instance type: **t2.small**.

Use it for time-intensive data-transfer like upload and download.

- 1. Assuming your source images are 1 TB, create a new disk with the size of 2 TB and attach it to the **DATA** instance.
- 2. Start the **DATA** instance, install a FTP server on it and start the data transfer. The data transfer will needs some time, and you save money by using a cheap instance for this.
- 3. Stop the **DATA** instance, and detach your 2 TB disk.
- 4. Attach your 2 TB disk to the **PROCESS** instance.
- 5. Start the **PROCESS** instance and process with **Creator 3** from and to the 2 TB disk.
- 6. Stop the **PROCESS** instance, and attach our 2 TB disk back to the **DATA** instance.
- 7. Either download the streeview-tiles directly via FTP or upload them to Amazon S3.

## Microsoft Azure Cloud

## Set Up

1. Go to e.g.

https://portal.azure.com/#blade/HubsExtension/Resources/resourceType/Mic rosoft.Compute%2FVirtualMachines

- 2. Click on **Add**
- 3. Image: Windows Server 2019 Datacenter
- 4. Size: Standard NV6
- 5. Review + create

After connecting to the instance:

- 1. Download and install  $\underline{\text{CUDA 10}}$
- 2. Download and install Creator 3.x.x
- 3. Exclude the **in** and **out** Creator 3 folders from Windows Security. <u>https://support.microsoft.com/en-us/help/4028485/windows-10-add-an-exclusion-to-windows-security</u>

## **Performance & Cost**

#### For 24 hours:

#### 6 Cores, 56 GB Memory, 1 GPU NVIDIA Tesla M60:

| Performance                     |         |
|---------------------------------|---------|
| Streetviews:                    | 455,000 |
| Streetviews + Streetview tiles: | 176,000 |

#### Cost

| Instance:             | 38.4 USD    |
|-----------------------|-------------|
| 1 Streetview + tiles: | 0.00021 USD |

## **DATA** handling

In order to run **Creator 3** cost effectively in an Azure Virtual Machine you should set up separate instances for data-transfer and processing.

#### PROCESS

Is a GPU instance. It is expensive. Instance type: **Standard NV6**.

For this you want to spin it up only for the actual data processing. Spin it down when not using it.

#### DATA

Is a tiny CPU instance. It is very cheap.

Instance type: **B2s**.

Use it for time-intensive data-transfer like upload and download.

- 8. Assuming your source images are 1 TB, create a new disk with the size of 2 TB and attach it to the **DATA** instance.
- 9. Start the **DATA** instance, install a FTP server on it and start the data transfer. The data transfer will needs some time, and you save money by using a cheap instance for this.
- 10.Stop the **DATA** instance, and detach your 2 TB disk.
- 11.Attach your 2 TB disk to the **PROCESS** instance.
- 12.Start the **PROCESS** instance and process with **Creator 3** from and to the 2 TB disk.
- 13.Stop the **PROCESS** instance, and attach our 2 TB disk back to the **DATA** instance.
- 14.Either download the streeview-tiles directly via FTP or upload them to the cloud.

## Feedback

We are interested in your feedback. Please tell your experience.

## Support

Support is available in **English language** only.

| Contact   |                                |
|-----------|--------------------------------|
| Helpdesk: | support.applied-streetview.com |
| E-Mail:   | support@applied-streetview.com |
| Skype ID: | applied-streetview             |
| Phone:    | +49 6103 - 372 7494            |

Streetview Technology GmbH Pittlerstr. 53 63225 Langen Germany